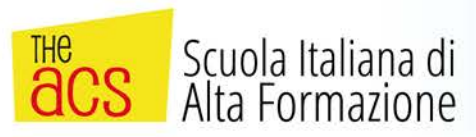

# **AUTODESK® REVIT<sup>®</sup> ARCHITECTURE** 2017

## Progettazione BIM con REVIT Architecture

corso base/intermedio 28h

Il corso base di Revit 2017 è rivolto agli studenti ed ai professionisti che intendono aggiornarsi sulle più moderne tecniche di progettazione già da anni in uso presso le più prestigiose società di Ingegneria ed Architettura estere ed Italiane, attraverso il controllo geometrico e quantitativo globale del progetto utilizzando un modello dinamico costantemente aggiornabile, compatibile ed integrabile col lavoro in Autocad, 3Ds Max e qualsiasi programma che utilizzi lo standard IFC (BIM).

L'avvento del BIM (Building Information Modeling) ha portato Autodesk Revit a essere il software di riferimento per la progettazione architettonica, permettendo di creare elaborati dettagliati in tempi molto brevi rispetto al classico metodo CAD.

Ma cosa è il BIM? Il BIM è un processo che seguiamo per creare un modello di edificio che sia contemporaneamente coordinato e calcolabile. Questi sono i due presupposti più importanti del BIM:

1) tutte le parti e pezzi che compongono il progetto BIM sono completamente coordinati tra di loro e non richiedono alcun aggiornamento manuale per tenerli in sincronia;

2) avere un insieme di dati ed informazioni che possono essere utilizzati sia internamente dal team di progetto che da altri professionisti per poterli utilizzare in vari modi: analisi energetica, carichi strutturali, analisi sull'illuminazione, contabilità ecc.

Revit è un programma potente per progettare e fornisce al progettista tutti gli strumenti necessari a gestire tutte le fasi della progettazione, dal rilievo iniziale alla realizzazione dell'intervento, dalla documentazione tecnica all'intero ciclo di vita dell'edificio.

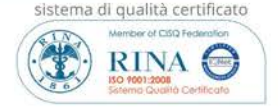

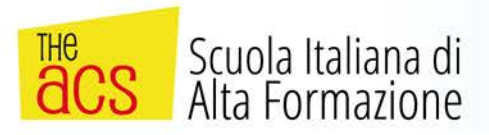

Le lezioni saranno svolte in 7 incontri da 4 ore nelle quali saranno trattati tutti i più importanti aspetti del programma, con particolare attenzione alla fase operativa e con diverse esercitazioni pratiche. Sarà fornito un libro di testo.

### **PRIMA LEZIONE LUNEDI' 13 NOVEMBRE 2017 ORE 15.00**

**Sede:**

## **Macerata Via I Maggio 1/f (zona Piediripa) Il corso si tiene in videoconferenza da aula The Acs Macerata con possibilità di costante interazione**

Quota di partecipazione € 270,00+ Iva. Pagabile bonifico bancario seconda lezione

**A completamento del percorso formativo si rilasciano crediti formativi differenziati a seconda dell'Ordine Prof.le di appartenenza, ai sensi art.7 del D.P.R. n. 137 del 7 agosto 2012**

**SEGRETERIA: Tel. 071/4604348 Fax 071/9203600 e-mail: info@theacs.it**

## **Docente Certified Professional Autodesk Revit Architecture**

*Programma dei lavori:*

## **FASE PRELIMINARE (da casa)**

• **INSTALLAZIONE REVIT**

## **LEZIONE N.1-2 - Lunedì 13 Novembre 2017 ore 15-19 Mercoledì 15 Novembre 2017 ore 15-19**

#### • **CONCETTI BASE**

- a. Cosa è Revit e cosa è il BIM;
- b. Lavorare contemporaneamente in più viste: modellazione integrata;
- c. Cenni sulle diverse versioni di Revit;
- d. Iscriversi e scaricare la versione studenti di Revit;
- e. Capire la gerarchia di Revit:
	- i. Oggetti del modello
		- ii. Oggetti annotativi

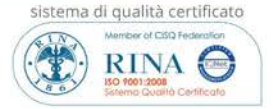

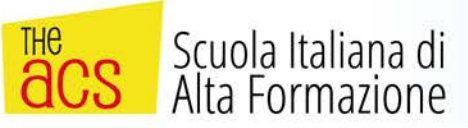

iii. CATEGORIA, FAMIGLIA, TIPO

**Categoria** - lista che non si può modificare: porte, muri, finestre, scale, tag porte,ecc...

**Famiglia –** versione più specifica di un oggetto in una particolare categoria. Alcune famiglie sono già pre-installate in Revit: ad Es. porta ad una anta, porta a due ante, porta girevole, porta sezionale, ecc...:

**Tipo –** variazione della singola famiglia: ad es. la porta ad una anta può avere diverse misure.

#### • **CAPIRE E SAPERSI MUOVERE NELL'INTERFACCIA DI REVIT**

- a. La schermata iniziale, creare un nuovo progetto;
- b. La Barra Multifunzione (Schede, Pannelli, Bottoni) e la Barra degli strumenti di Accesso Rapido;
- c. La scheda contestuale e la barra contestuale quando seleziono o creo un oggetto;
- d. La palette Proprietà mentre creo un oggetto, mentre seleziono un oggetto, più oggetti della stessa famiglia, più oggetti di diverse categorie;
- e. Organizzare e personalizzare l'interfaccia
- f. Il browser di progetto: navigare fra piante, prospetti, sezioni, tabelle, ecc...; Come muoversi nel disegno: zoom, pan e ruota;
- g. Selezionare gli oggetti SHIFT, CTRL, TAB Rettangolo di selezione, filtro;
- h. Opzioni del programma, percorso file;
- i. Unità di misura;
- j. Capire l'estensione del disegno ed i Ritagli della vista;

#### • **COMINCIARE UN PROGETTO**

- a. Creare un nuovo progetto da un template;
- b. Aggiungere livelli di piano;
- c. Aggiungere griglie e lavorare con le dimensioni temporanee;
- d. Posizionare dei pilastri ;

#### • **BASI DI MODELLAZIONE**

- a. Aggiungere muri;
- b. Usare gli snap;
- c. Livelli di dettaglio e scala di disegno;
- d. Proprietà dei muri e tipi, cosa è il nucleo, linea di ubicazione;
- e. I comandi di modifica muovi, copia, ecc...
- f. Aggiungere porte e finestre
- g. Usare le dimensioni con la funzione Equal
- h. Giunti dei muri;

#### • **LINK (COLLEGARE), IMPORTARE E GRUPPI**

- a. Collegare un file Autocad dwg opzioni di import;
- b. Superficie topografica;
- c. Importa o collega CAD; Creare dei gruppi;

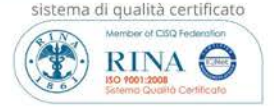

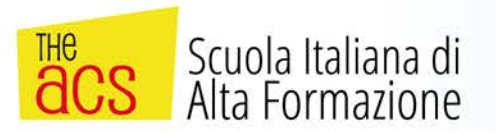

d. Specchiare dei gruppi

## **LEZIONE N.3-4 – Mercoledì 22 Novembre 2017 ore 15-19 Mercoledì 29 Novembre 2017 ore 15-19**

#### • **MURATURE e FACCIATE CONTINUE**

- a. Creare una muratura con i diversi "strati";
- b. Capire i "muri sovrapposti" (stacked walls);
- c. Le facciate continue ;
- d. Estrusioni e scanalature sui muri (sweeps/reveals marcapiani);
- e. Linea di modello;
- f. Creare un profilo personalizzato per un marcapiano

#### • **SOLAI, TETTI e CONTROSOFFITTI**

- a. Disegnare un solaio (pavimento);
- b. Disegnare un tetto da perimetro, da estrusione;
- c. Modifica di un tetto: usare il comando "modifica elementi secondari" e "freccia di inclinazione"
- d. Modifica di un tetto: aggiungere un abbaino (comando unisci/disgiungi tetto), creare buchi;
- e. Associare la parte superiore di un muro al tetto;

#### • **INSERIRE ELEMENTI - ARREDO**

- a. Inserire degli elementi es. arredo bagno sito BIMobject.com
- b. Importare blocchi cad per poterli riutilizzare in Revit
- c. Creare una famiglia parametrica di un arredo in 2d

#### • **STILI DI VISUALIZZAZIONE E CONTROLLI GRAFICI**

- a. Stili oggetti applicare un pennino ad una tipologia di oggetto (per tutti gli oggetti nella scena);
- b. Sostituzione visibilità/grafica per una specifica vista (style override);
- c. Usare i modelli da vista;

#### • **I LOCALI e le AREE**

- a. Come funzionano i locali e le linee di delimitazione locale;
- b. La numerazione dei locali;
- c. I limiti esterni delle stanze
- d. Creare delle "Aree" per misurare le superfici lorde

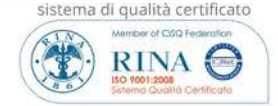

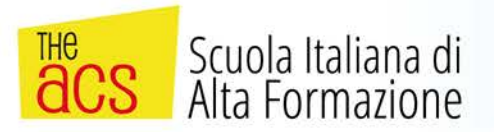

## **LEZIONE N.5-6 – Mercoledì 6 Dicembre 2017 ore 15-19 Mercoledì 13 Dicembre 2017 ore 15-19**

#### • **SCALE e RINGHIERE**

- a. Disegnare una scala –da disegno;
- b. Disegnare una scala –da componente;
- c. Disegnare una ringhiera;
- d. Nascondere ed isolare oggetti;
- e. Capire l'intervallo di visibilità viste di pianta>regione di pianta;
- f. Visibilità degli oggetti oltre la linea di sezione Gestisci stili di linea;
- g. Impostazione linea Es: balcone sovrastante;
- h. Viste 3d con section box;
- i. Creare uno stile "schizzato a mano";

#### • **MASSE**

- a. Cosa sono le masse ed a cosa possono servire;
- b. Tetto, Pavimento e muro da superficie;
- c. Sistema facciata continua;
- d. Pavimenti da massa;
- e. Abaco pavimenti di massa.

#### • **LE FASI**

- a. Lavorare per fasi;
- b. Tavola gialli-rossi per demolizioni-costruzioni
- c. Computare le quantità demolite/costruite nelle varie fasi

#### • **LE ANNOTAZIONI E I DETTAGLI**

- a. Aggiungere un testo e sue proprietà;
- b. Aggiungere le Quote;
- c. Aggiungere una legenda;

## **LEZIONE N.7 – Mercoledì 20 Dicembre 2017 ore 15-19**

#### • **LE ETICHETTE (TAG) E GLI ABACHI/QUANTITA'**

- a. Come funzionano le etichette;
- b. Creare una vista "abaco";
- c. Modificare una vista abaco;
- d. Utilizzare le quantità estrapolate dal modello per il computo.
- **BASI DELLE FAMIGLIE**

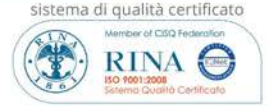

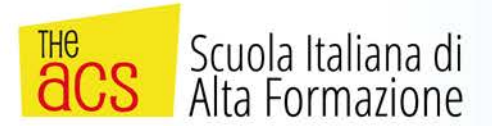

- a. Capire cosa sono le famiglie e creare una nuova famiglia da un template;
- b. Usare i piani di riferimento, i parametri ed i vincoli testare il modello;
- c. Completare la famiglia;

#### • **RENDER**

- a. Capire come si esegue un render ed i parametri da modificare;
- b. I materiali e le loro opzioni nelle viste da renderizzare
- c. Creare una vista 3d assonometrica;

#### • **TAVOLE, STAMPA E PUBBLICAZIONE**

- a. Aggiungere una Tavola;
- b. Lavorare con le tavole segnaposto;

#### **Esportare in dwg;**

#### **ESERCITAZIONE ed ESAME FINALE**

REV28/ACV/2/2017

#### **Scheda iscrizione (scadenza venerdì 10 novembre 2017)**

#### **da inviare via fax al numero 071/9203600 oppure via mail a [info@theacs.it](mailto:info@theacs.it)**

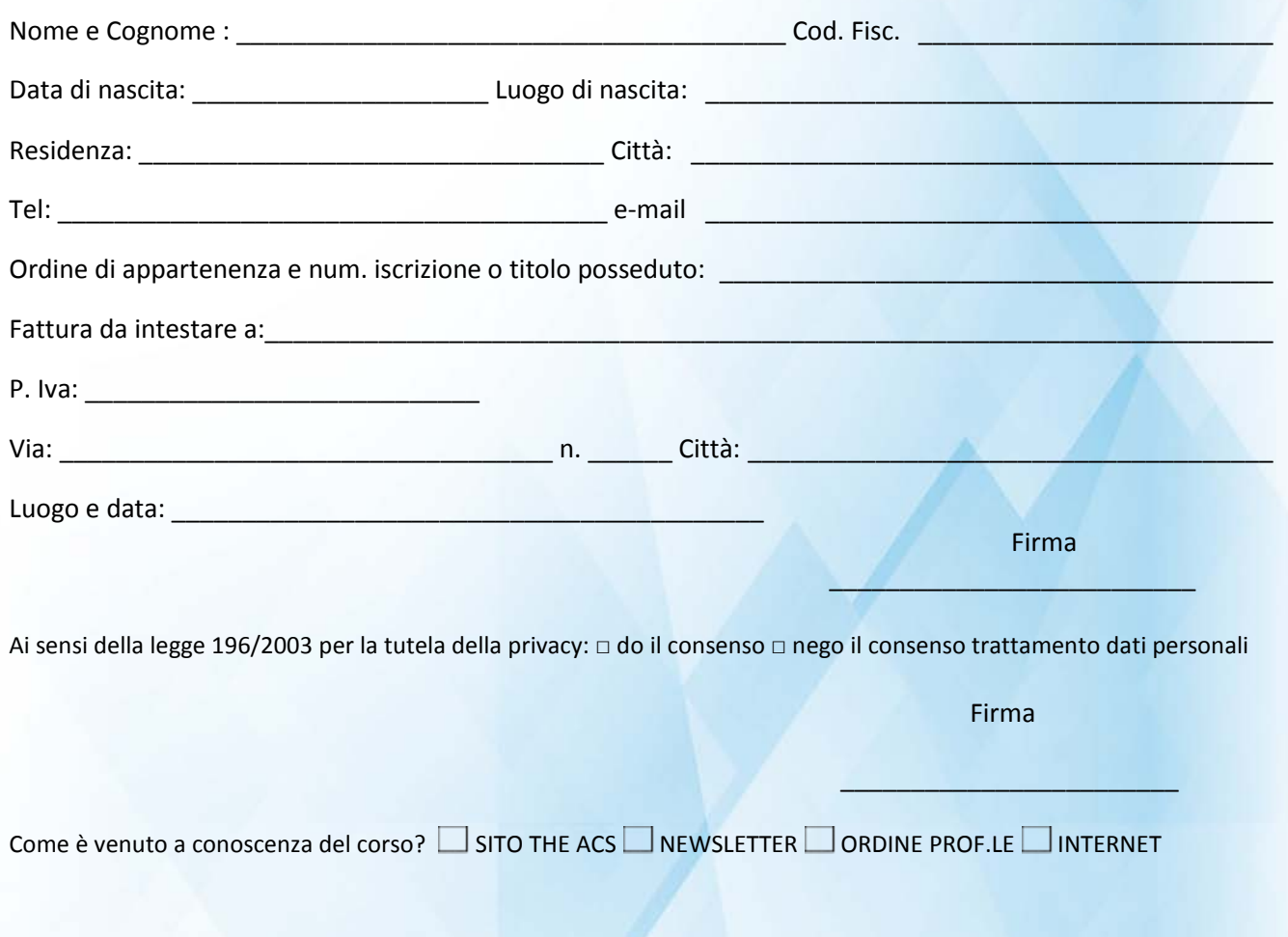

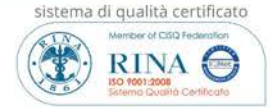